## DEVI AHILYA VISHWAVIDYALAY, **INDORE**

## CET - 2019, 23RD JUNE 2019

### **HOW TO DOWNLOAD ADMIT CARD**

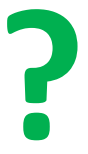

## **OPEN THE WEBSITE** www.dauniv.ac.in

☆

#### https://www.dauniv.ac.in

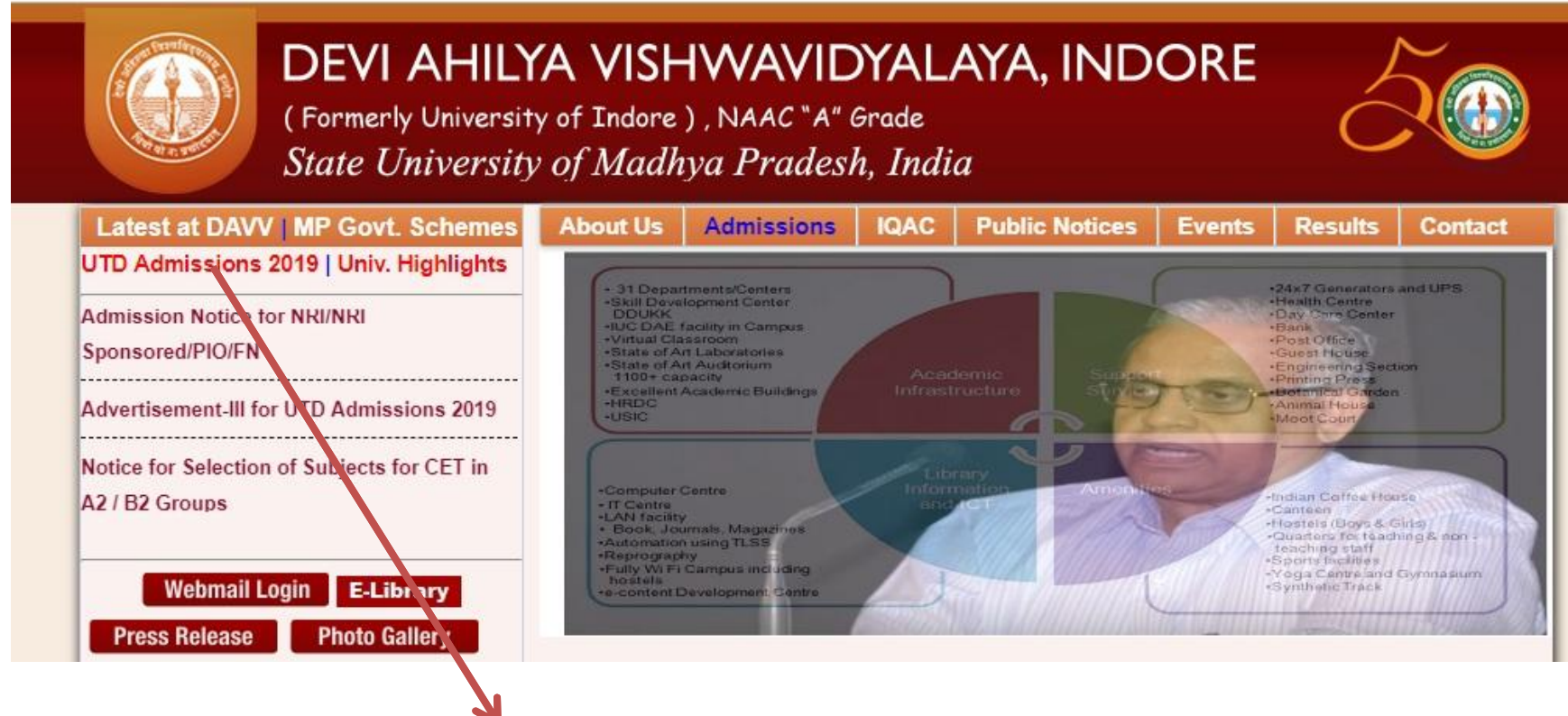

**CLICK ON UTD ADMISSIONS 2019**

# **NEW PAGE WILL OPEN**

https://www.dauniv.ac.in/Admissions2019.php/

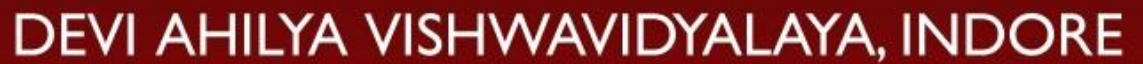

(Formerly University of Indore), NAAC "A" Grade State University of Madhya Pradesh, India

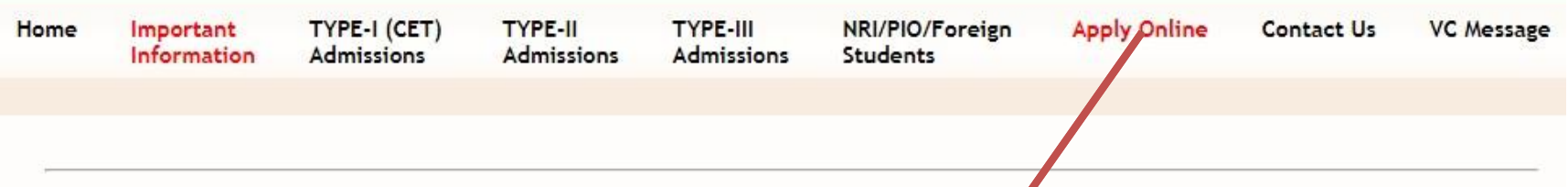

#### Dear Aspirants,

Welcome to Devi Ahilya Vishwavidyalaya (DAVV), formerly known as University of Indore. DAVV is established in the year 1964 by Govt, of M.P. as a State Govt. University and accredited with 'A' grade by NAAC. With a glorious history of more than fifty years, DAVV bas emerged as a premier institution of higher learning in Central India. The University provides an avenue for unleashing your potential to realize your dreams by creating, advancing and disseminating knowledge through its 31 University Teaching Departments and 280 affiliated colleges. It serves around 2,50,000 students

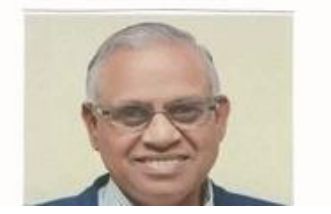

☆

#### **CLICK ON "Apply Online"**

## Website www.davvonline.in will open

davvonline.in

Paused 0

(ev) Important Information from university (ev) How to Download

#### A VISHWAVIDYALAYA, INDORE

of Indore ) , NAAC "A" Grade of Madhya Pradesh, India C 7827969325, 7827969326, 7827969322 (for payments only.)

Main Site Home Structure of Exam Key Dates Instructions

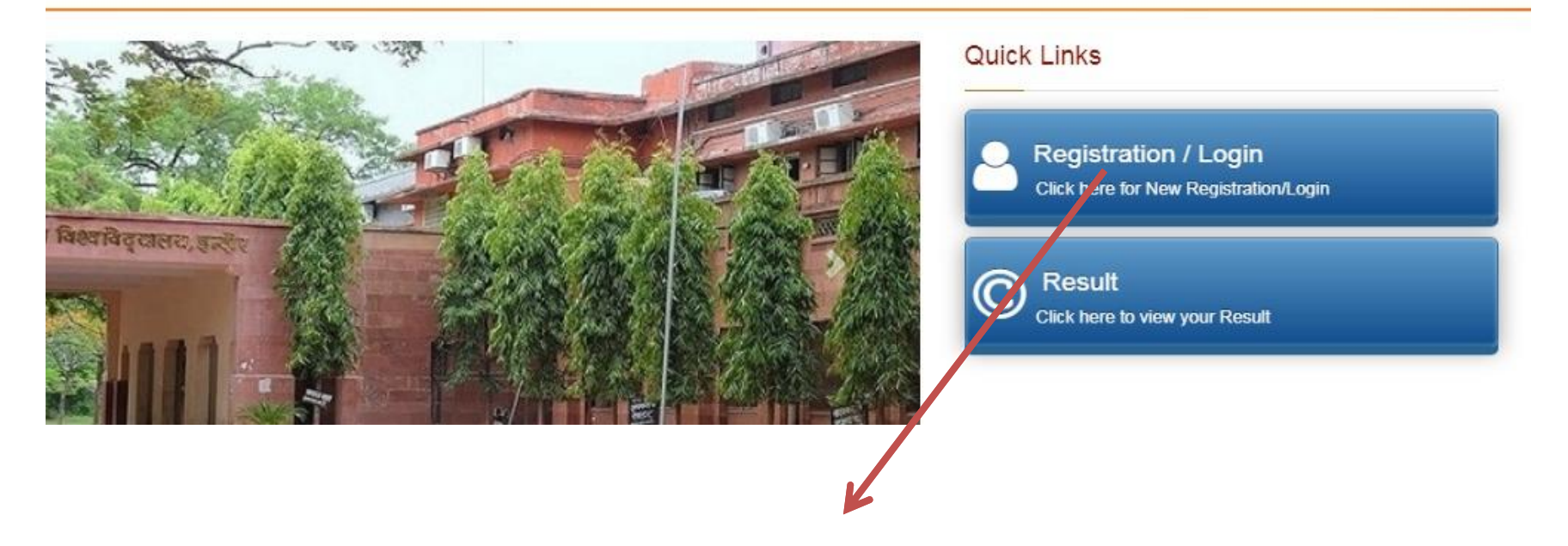

Click on "Registration / Login"

# **Enter your Application No , Password & Security Code**

#### **Applicant Login**

If you have already registered, then kindly enter Application No. & Password.

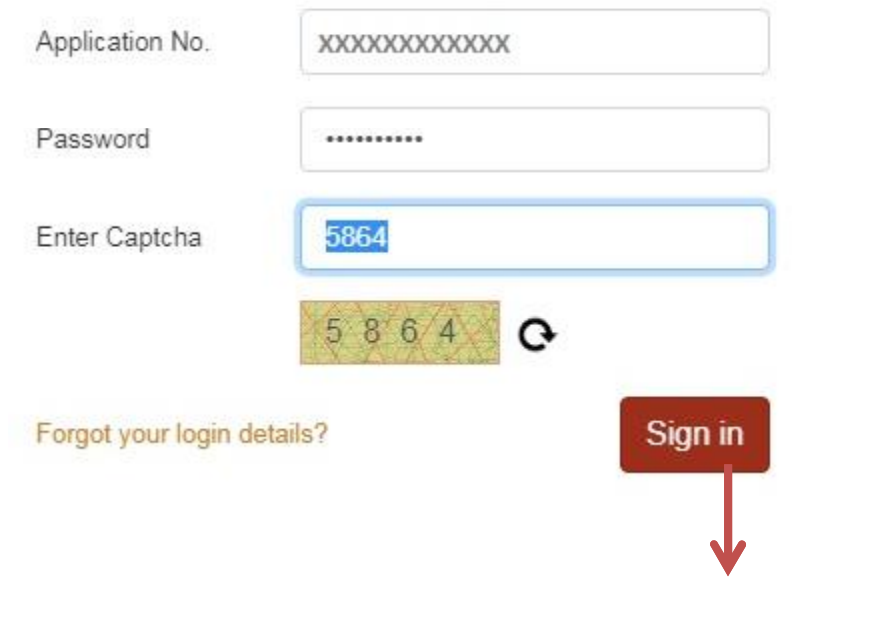

#### CLICK ON **"Sign In"**

# **Candidate Page will Open**

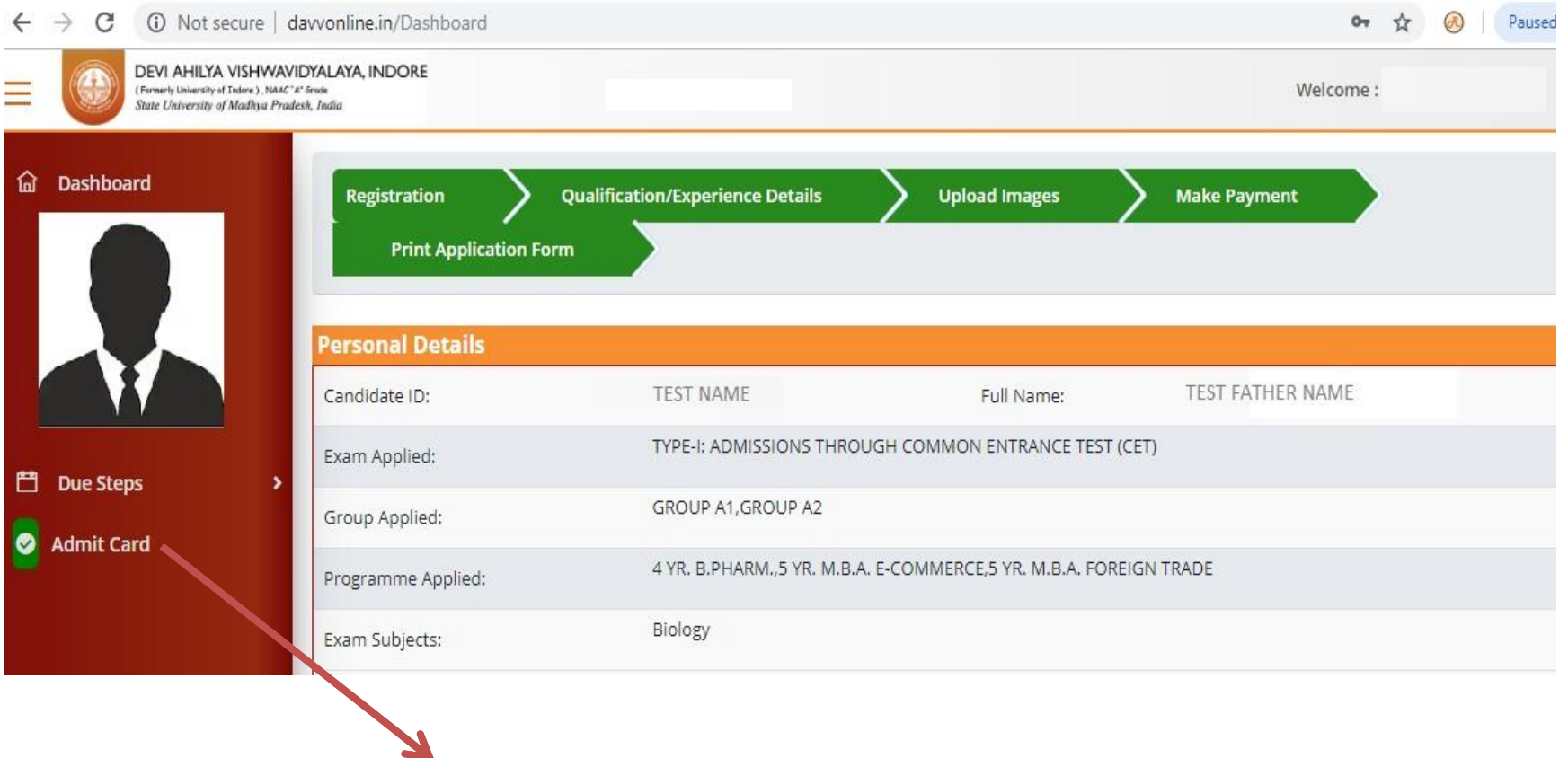

### Click on **"Admit Card"**

# **Your Admit Card will open, Print it**

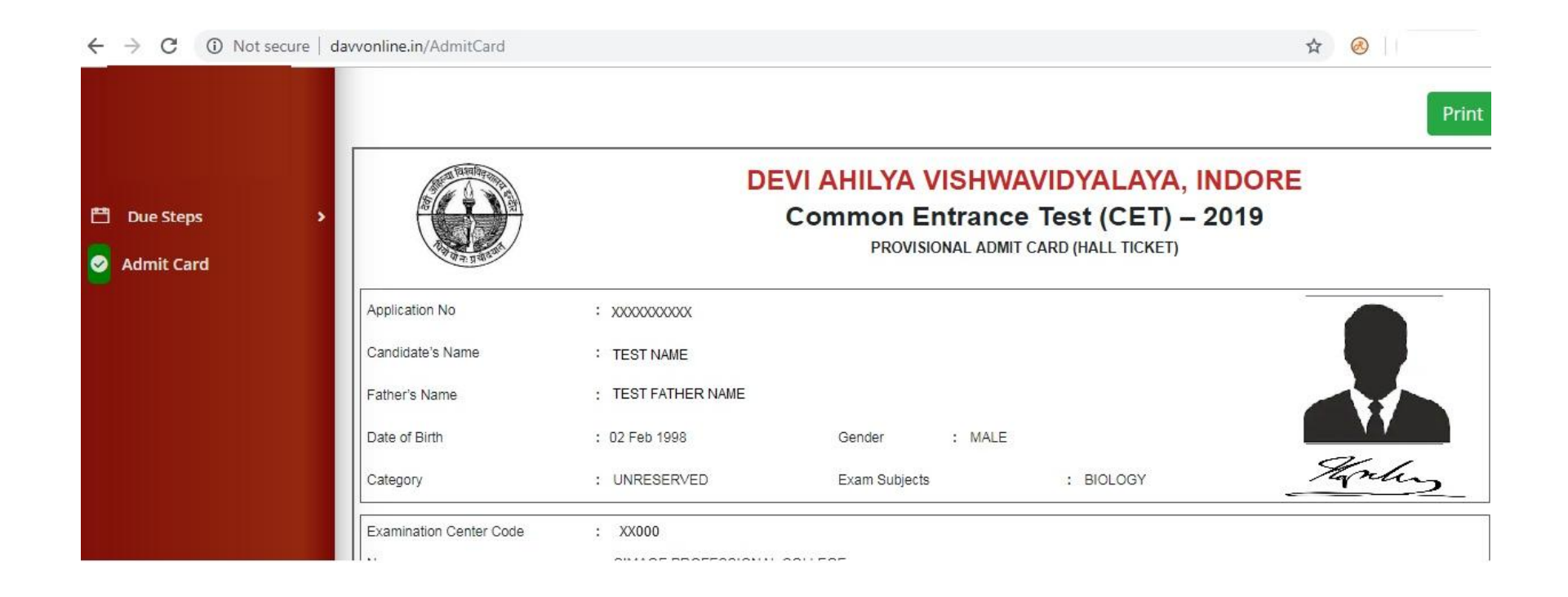